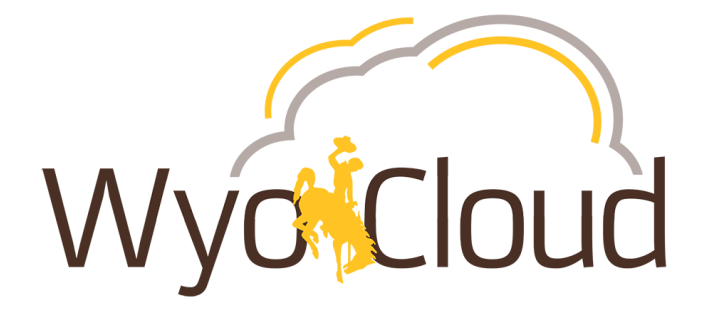

# **WyoCloud Update: Finance & HCM**

July 11, 2019

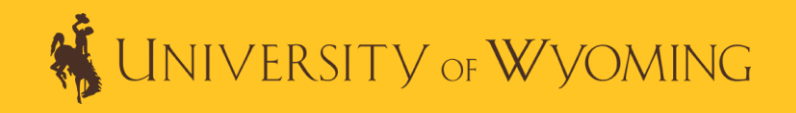

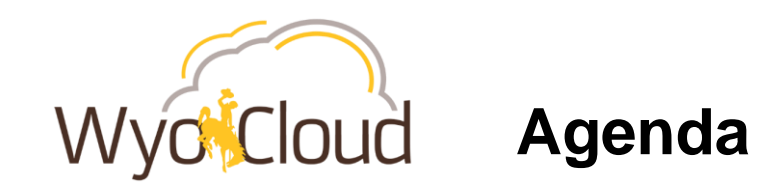

# • **Finance**

- o Revised Bid Threshold Policy
- o Purchase Limitations Reminder
- o Payroll Expenditures without Fringe Report

# • **Human Resources**

- o Recruitment
- o FAQ: Time Entry/Approvals

# • **Training**

o Quick Reference Guides

# loud **Bid Threshold Policy & Purchase Limitations**

## **What is the purpose of this policy?**

• To guide procurement procedures by dollar amount and directs if quotes or bids are needed for higher-dollar purchases.

# **Why is this important?**

- We receive external research dollars (such as federal grant awards), therefore, we must comply with the directives outlined in the Uniform Guidance.
- If we do not comply, audit findings could result and this would reflect poorly on our institution and ability to earn research grants.

## **An overview of the revised Bid Threshold Policy is below:**

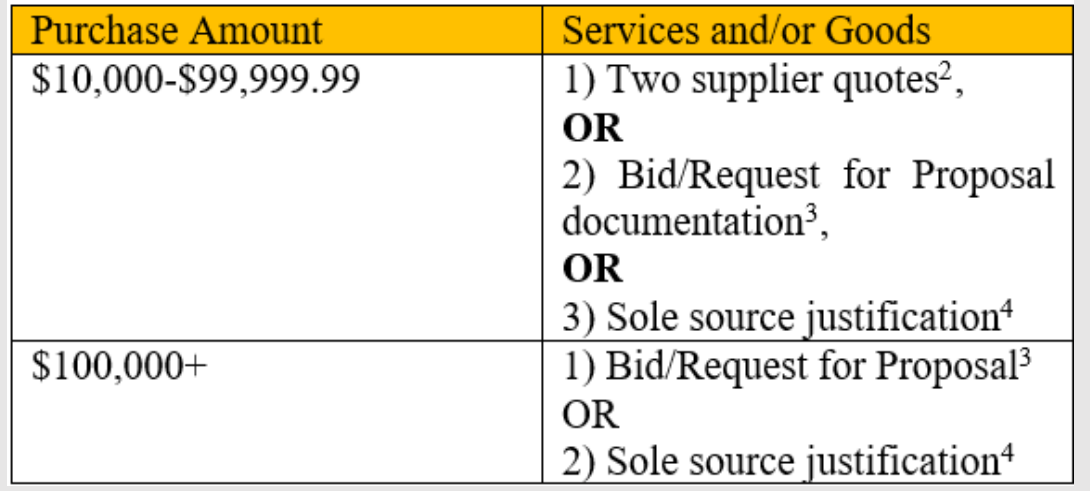

3

# loud **Bid Threshold Policy & Purchase Limitations**

## **University-wide Standard Limitations on card use include:**

- **Maximum value of one transaction: \$2,500** including shipping, handling, and special charges.
- **Maximum total purchases per month: \$7,500**
- At the beginning of the new statement period, all monthly dollar limits automatically reset.
- It is **critical** that you do not circumvent the limits so we can remain in compliance with Uniform Guidance

**The full policy is located on the [UW Regulations](http://www.uwyo.edu/regs-policies/index.html) website under Section 7: Finance and Business > UW Standard Administrative Policies and Procedures > [Quote and Bid Threshold Policy.](http://www.uwyo.edu/regs-policies/_files/docs/policies/quotebidthreshold_sap_6-26-19.pdf)** 

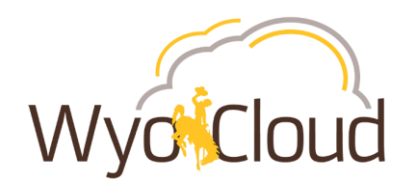

- Replaces the HRMS Department Expense Report
- Helps verify payroll costs in the Account Analysis Report
- Does **not include** fringe benefit costs
	- Fringe is calculated outside of the payroll module
	- Will see a lump sum in the Account Analysis report
	- For projects, the detail by person is available within the fringe expense category in PPM
- Payroll Corrections
	- Will show as retroactive

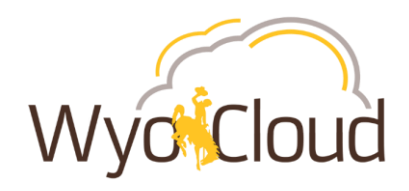

# **Payroll Expenditures without Fringe**

## **When to run the report?**

• On a pay day or later

# **Phase II Approach for the Report**

- Include job code
- Include fringe calculations

As you begin to use the report, please provide any feedback on the report by emailing [userhelp@uwyo.edu.](mailto:userhelp@uwyo.edu)

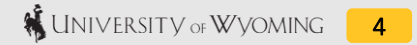

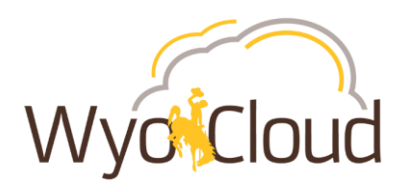

# **Payroll Expenditures without Fringe**

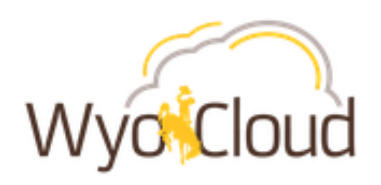

# **Transactional Reporting Table of Contents**

This dashboard serves as the table of contents for all key transactional reports for campus users.

## **General Ledger and Budgetary Control**

**Budget by Account** 

**GL Fund Balance** 

**Transactions by Period** 

Payroll Expenditures without Fringe

#### **Procurement and Accounts Payable**

Purchase Order Header Status **Purchase Order Line Status Purchase Requisition Header Status Purchase Requisition Line Status Invoice Status Report** 

## **Project Portfolio Management**

Grants Budget to Actual Summary **Grants Budget to Actual Detail Project Committed Costs Project Transactions by Grant** 

## **Expenses and P-Card**

P-Card Transactions **Outstanding PCard Transactions Expense Report Information** 

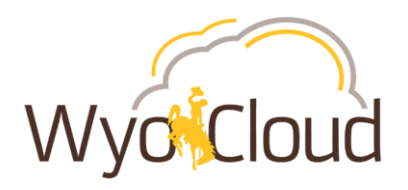

# **Payroll Expenditures without Fringe**

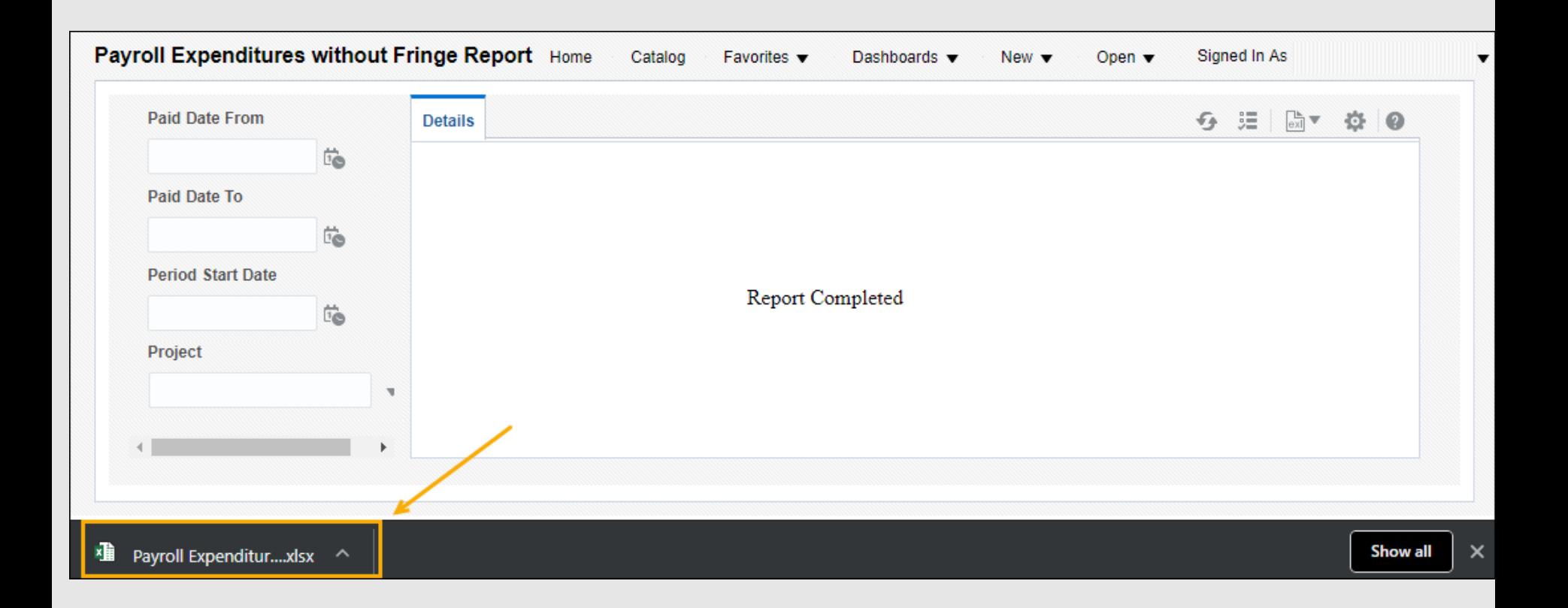

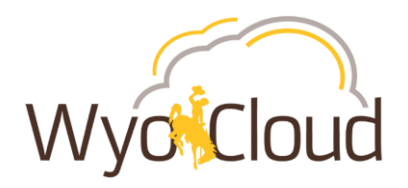

**Human Resources Hiring Statistics Since Recruitment Go-Live for Benefited Hires (322 requisitions)**

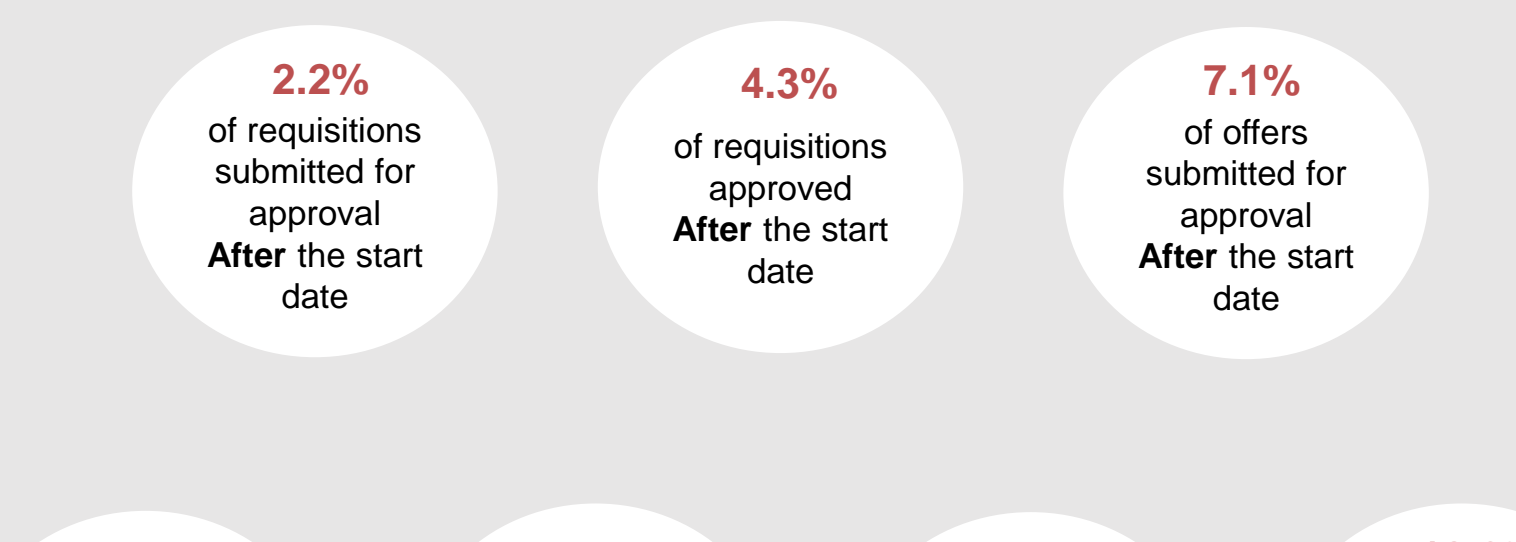

#### **9.9%**

of offers approved **After** the start date

#### **11.5%**

of offers extended **After** the start date

#### **12.4%**

#### of offers accepted **After** the start date

#### **18.6%**

of hires submitted for processing **After** the start date

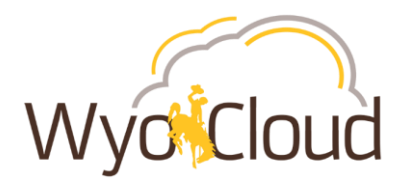

**Human Resources Hiring Statistics Since Recruitment Go-Live for Non-Benefited Hires (2135 requisitions)**

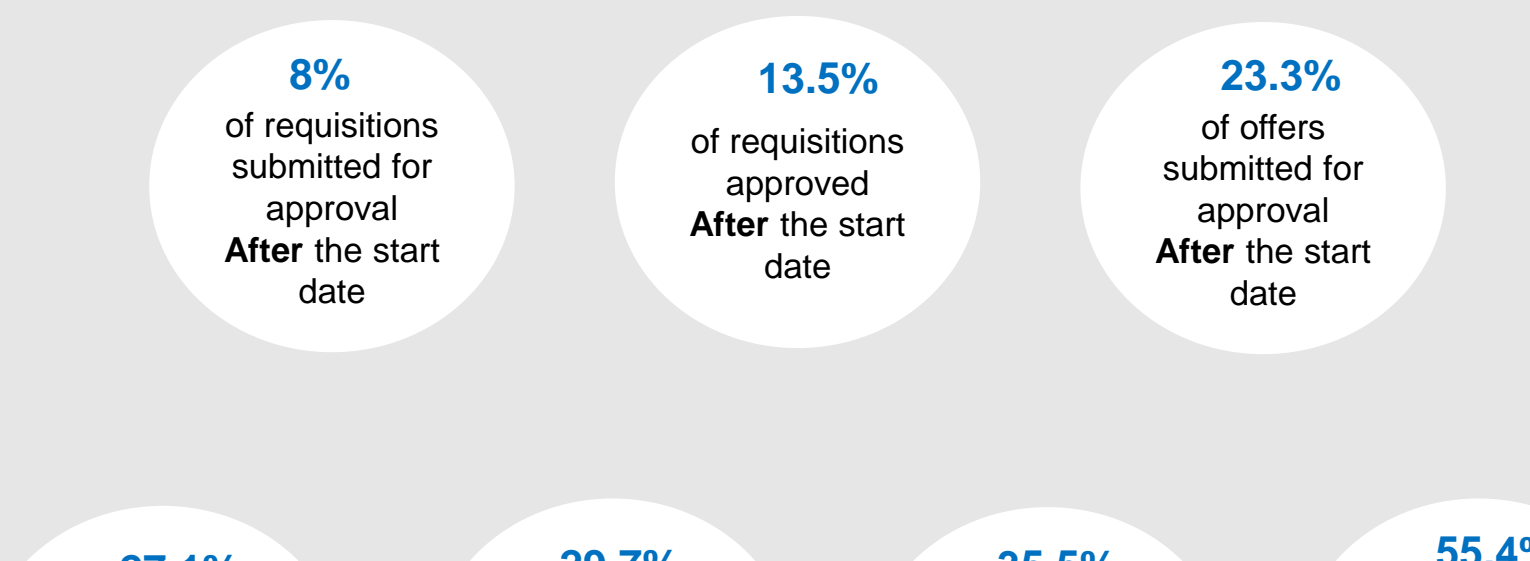

#### **27.1%**

of offers approved **After** the start date

#### **29.7%**

of offers extended **After** the start date

#### **35.5%**

of offers accepted **After** the start date

#### **55.4%**

of hires submitted for processing **After** the start date

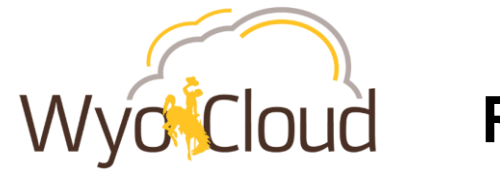

#### **Human Resources Hiring Statistics Since Recruitment Go-Live for I-9s**

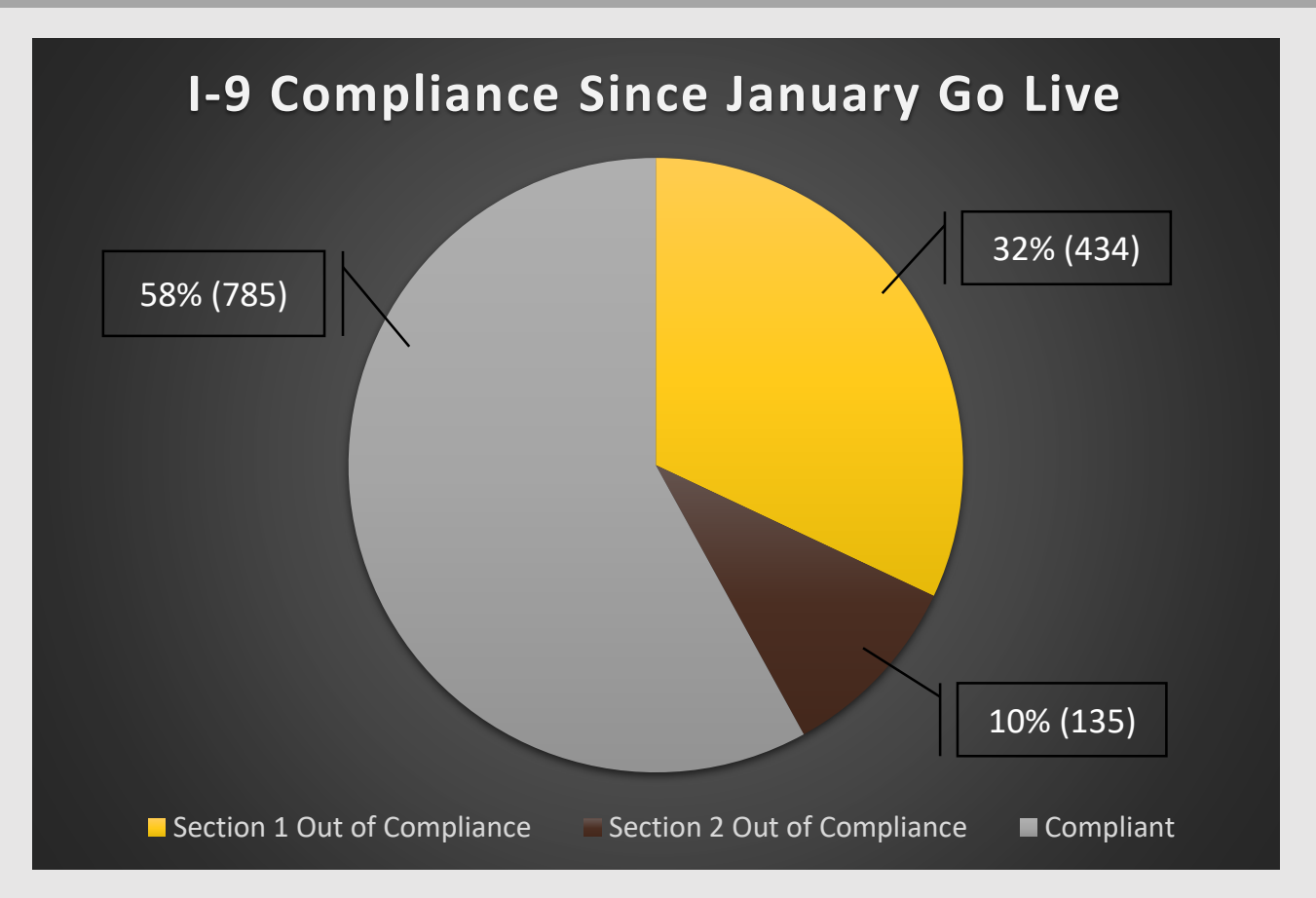

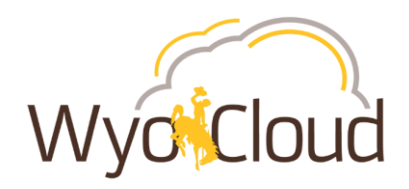

# **Recruitment: Hiring Process**

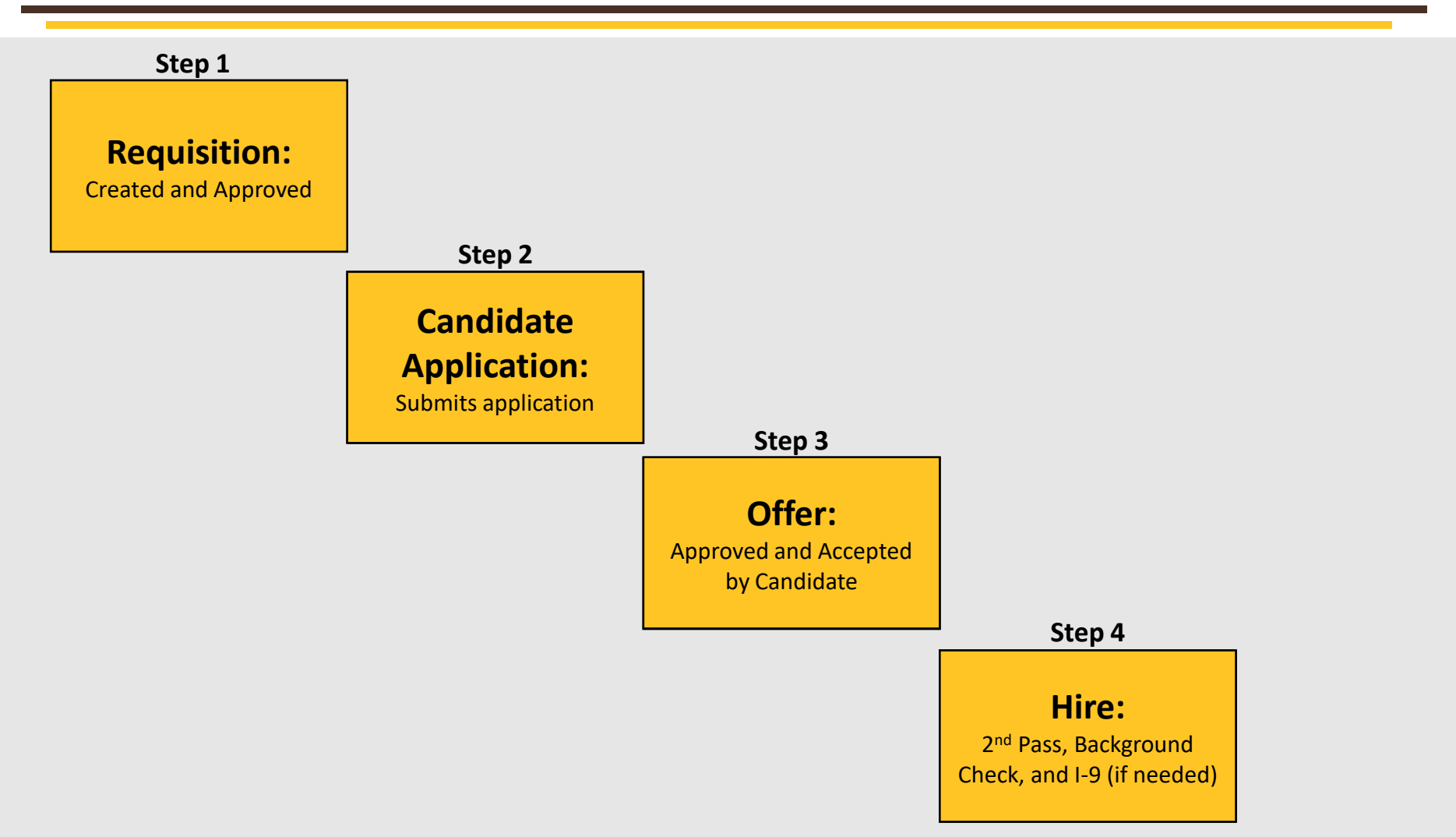

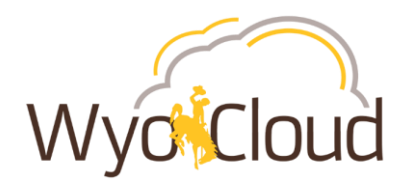

#### **When can my candidate start working?**

• Candidates can start on the official start date indicated in their offer letter and the hire process should be completed by this date.

#### **What does the target start date mean?**

- Target start dates are **NOT** official start dates.
- This is a date selected when the requisition is submitted that communicates to Human Resources the ideal start date.
- If the hiring process is done efficiently, target start dates are achievable.
- Unless the target start date is the same as the official start date in the offer letter, a candidate cannot start on the target start date.

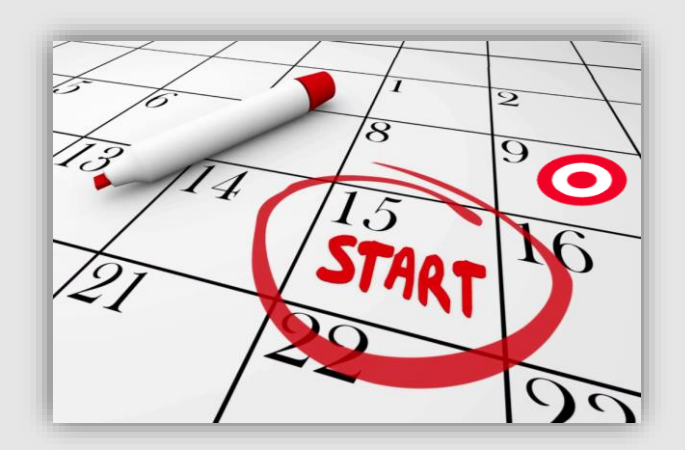

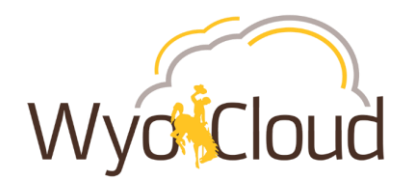

#### **How do I determine my candidate's official start date?**

- [Please review the resource provided within the Hiring Toolkit > How to Determine What](http://www.uwyo.edu/hr/hiring-toolkit/start-date-determinaton-process.html) Your Employee's Start Date Can Be.
- **In general, start dates should not be any sooner than:**
	- $\circ$  1 week after the offer letter is extended
	- o OR
	- o 2 weeks after the offer letter is extended if a background check is needed
- **Why?** 
	- o To ensure the hire process is completed prior to the candidate's start date.

## **How do I let Human Resources know the start date or salary in the offer letter for approvals is incorrect?**

- If an offer letter has been created and sent out for approvals, please reject the offer and comment the correct start date and/or salary, if incorrect.
- This allows Human Resources to correct and resubmit the offer letter for approvals prior to extending the offer to the candidate.

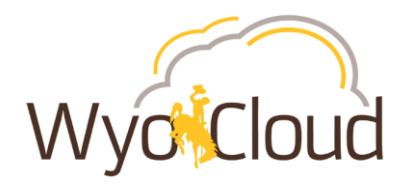

**Who should be managing the hiring process to ensure it is completed prior to the candidate's start date?**

- **The Hiring Manager and Hiring Manager Assistant**
	- o Responsible for following up with approvers and the candidate to ensure the steps outside of Human Resources are completed in a timely manner.
	- o [If you are unsure of the steps, please see the Where is my Candidate At In The Hiring](https://www.uwyo.edu/hr/hiring-toolkit/where-is-my-candidate-at-in-the-process.html) Process on the Hiring Toolkit webpage.

## **Why is it important to follow Human Resources Hiring Steps?**

- When hiring is out of sync, it puts us in jeopardy of:
	- $\circ$  I-9 fines range from \$110 \$1,100 per violation.
	- $\circ$  Inability to compensate employees during the normal pay period they would receive their paycheck.
- Please note: falsifying time cards is illegal.
	- o For example: Entering time prior to the official start date on days that the time was not actually worked, recording time for days not worked.

If you have any questions regarding hiring practices, please contact one of the Human Resources Employment Partners at 307-766-2377.

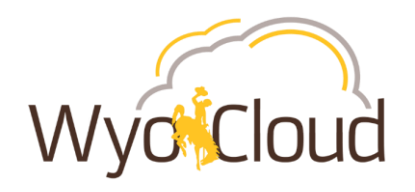

# **New Quick Reference Guides (QRGs)**

#### **Finance**

Approvals Process for [Financial Transactions](https://uwyo.teamdynamix.com/TDClient/KB/ArticleDet?ID=81936) **HCM**

[Approving Time Cards in HCM](https://uwyo.teamdynamix.com/TDClient/KB/ArticleDet?ID=82100) 

**Both Areas of WyoCloud**

[Approvals Process](https://uwyo.teamdynamix.com/TDClient/KB/ArticleDet?ID=77174)

[Tracking Transactions and](https://uwyo.teamdynamix.com/TDClient/KB/ArticleDet?ID=77174)  Using the BPM Worklist

To view all quick reference guides, please go to WyoCloud > Help & Training > [Quick Reference Guides](https://uwyo.teamdynamix.com/TDClient/KB/?CategoryID=4940).

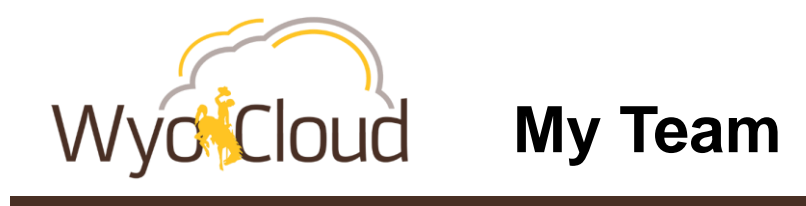

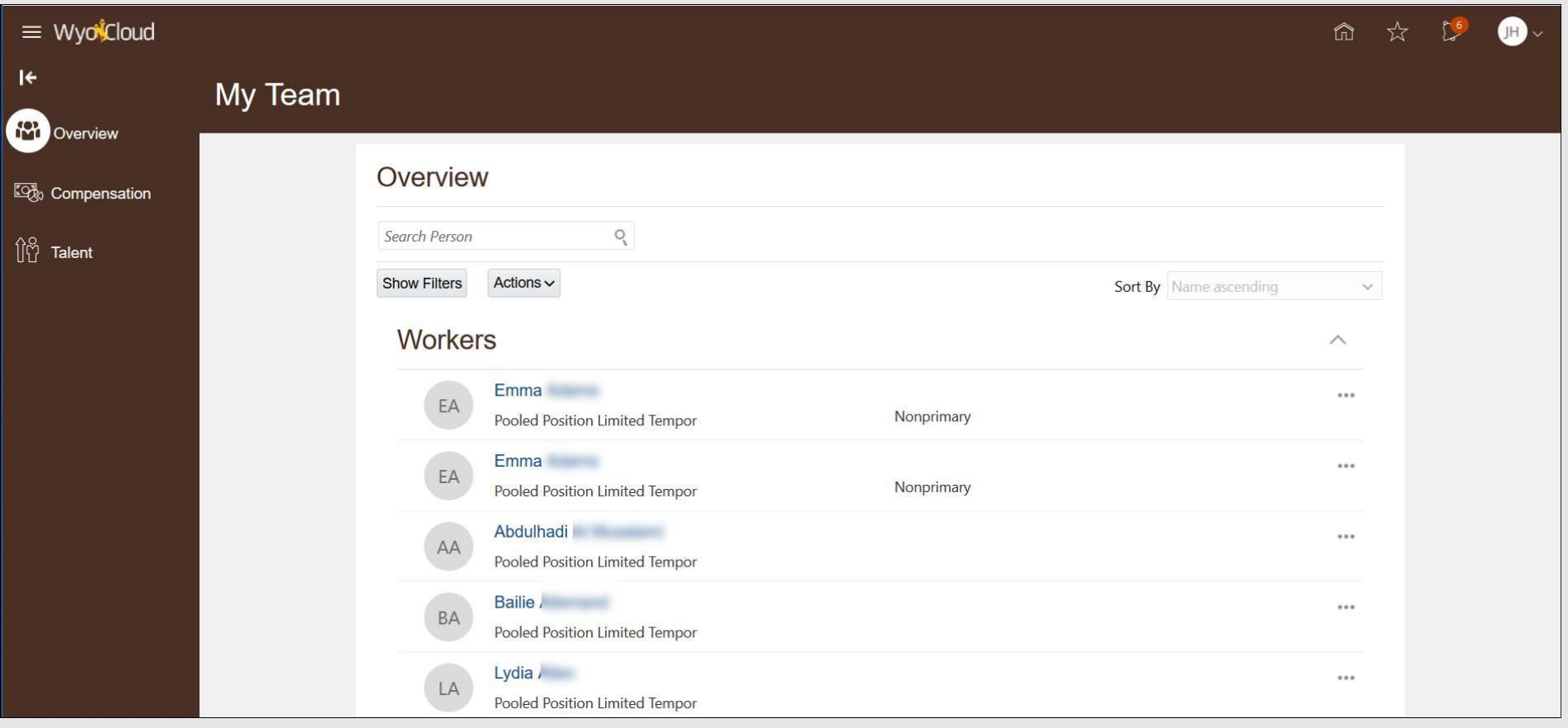

**Wyd<sup>c</sup>Cloud FAQ: Time Entry/Approval** 

#### **Should supervisors be able to view hours for every job that the employee submits?**

- Yes. Please be sure that when approving time, you only approve time for your employee for their assignment that you supervise them.
- Do **NOT** reject their time under assignments they don't report to you for.

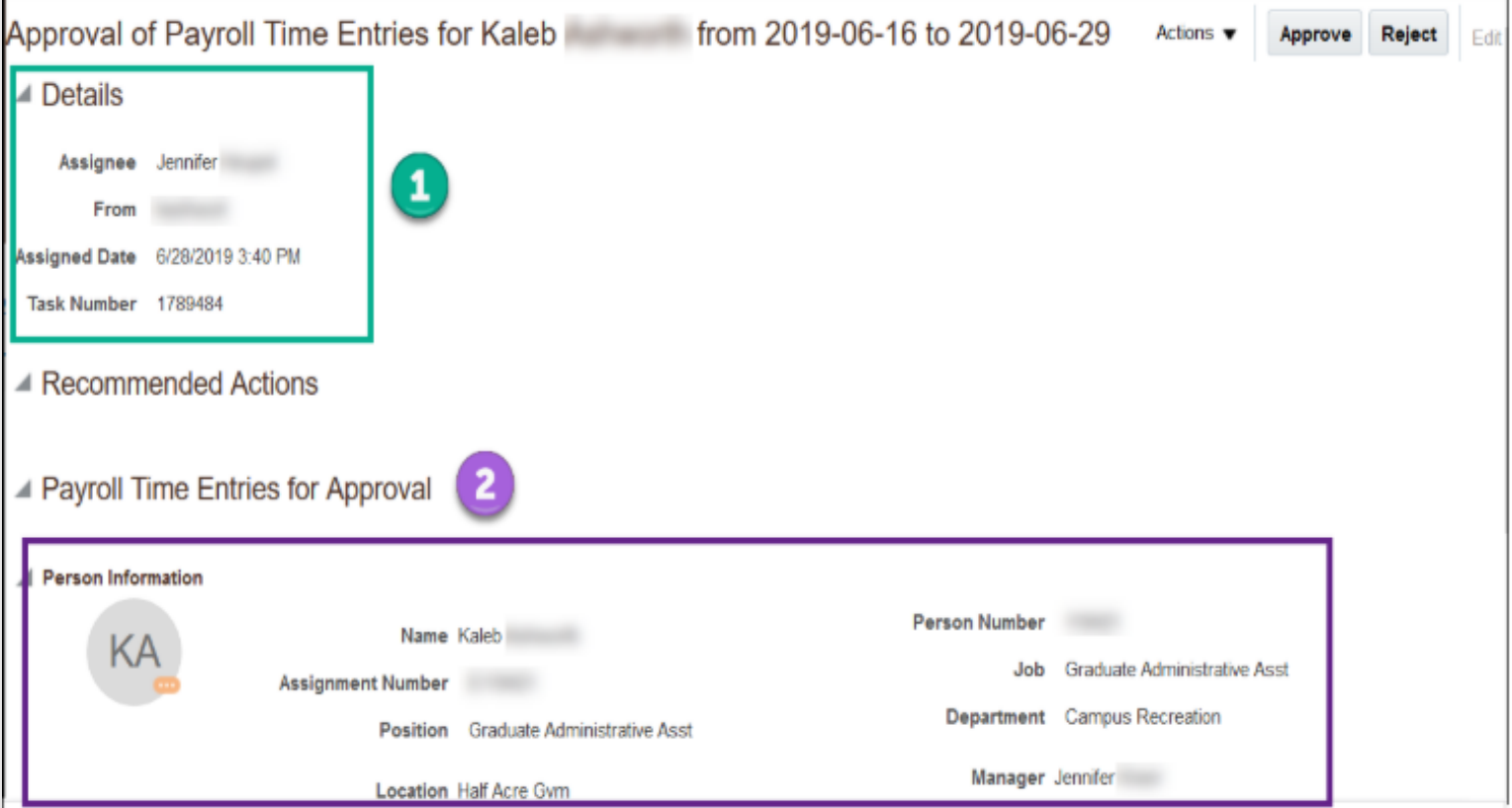

**Wyo<sup>f</sup>Cloud FAQ: Time Entry/Approval** 

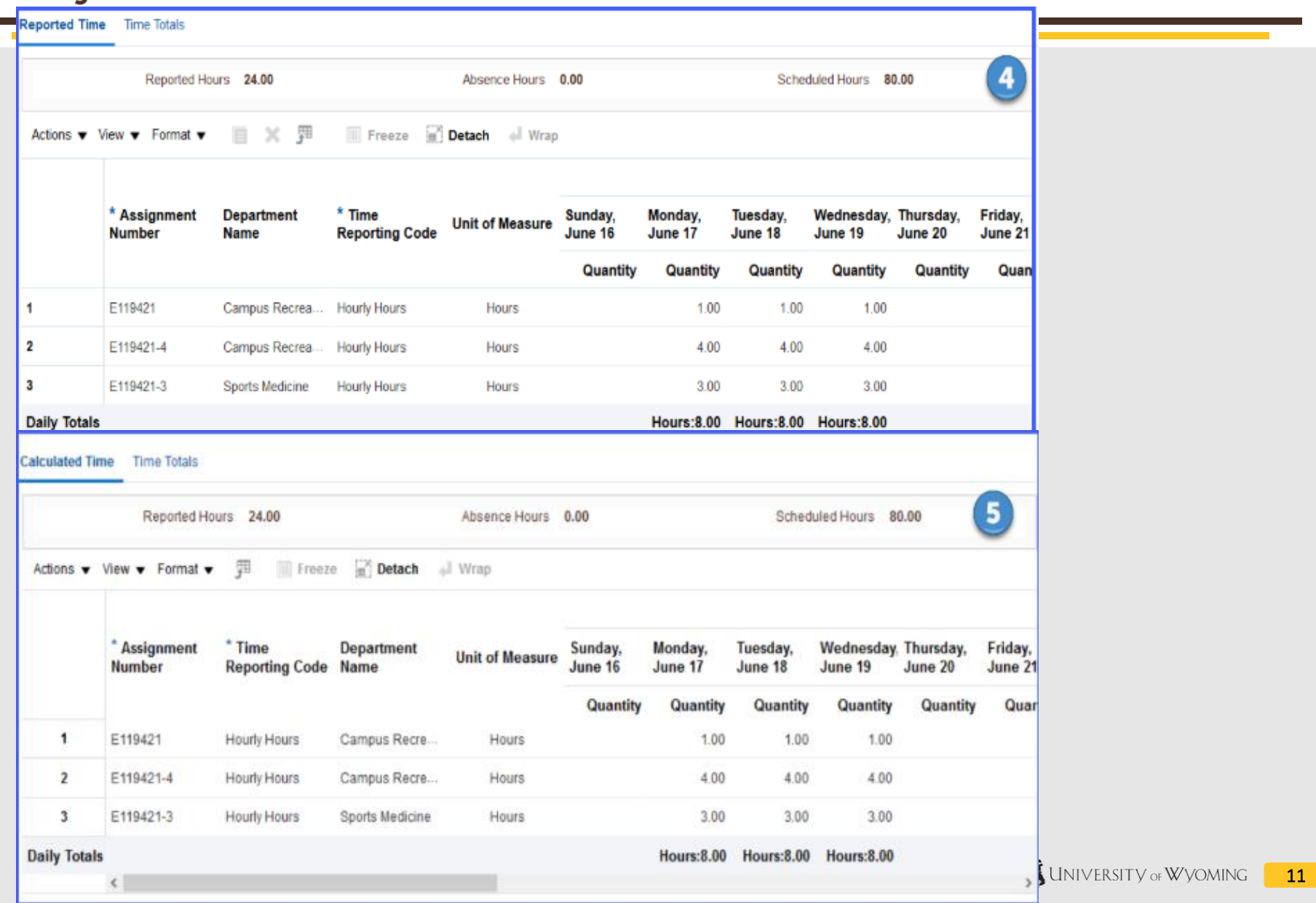

# **Wyd<sup>i</sup>Cloud FAQ: Time Entry/Approval**

#### **How do I enter additional time after a pay period has ended?**

• If you need to enter time for a period other than the current time period:

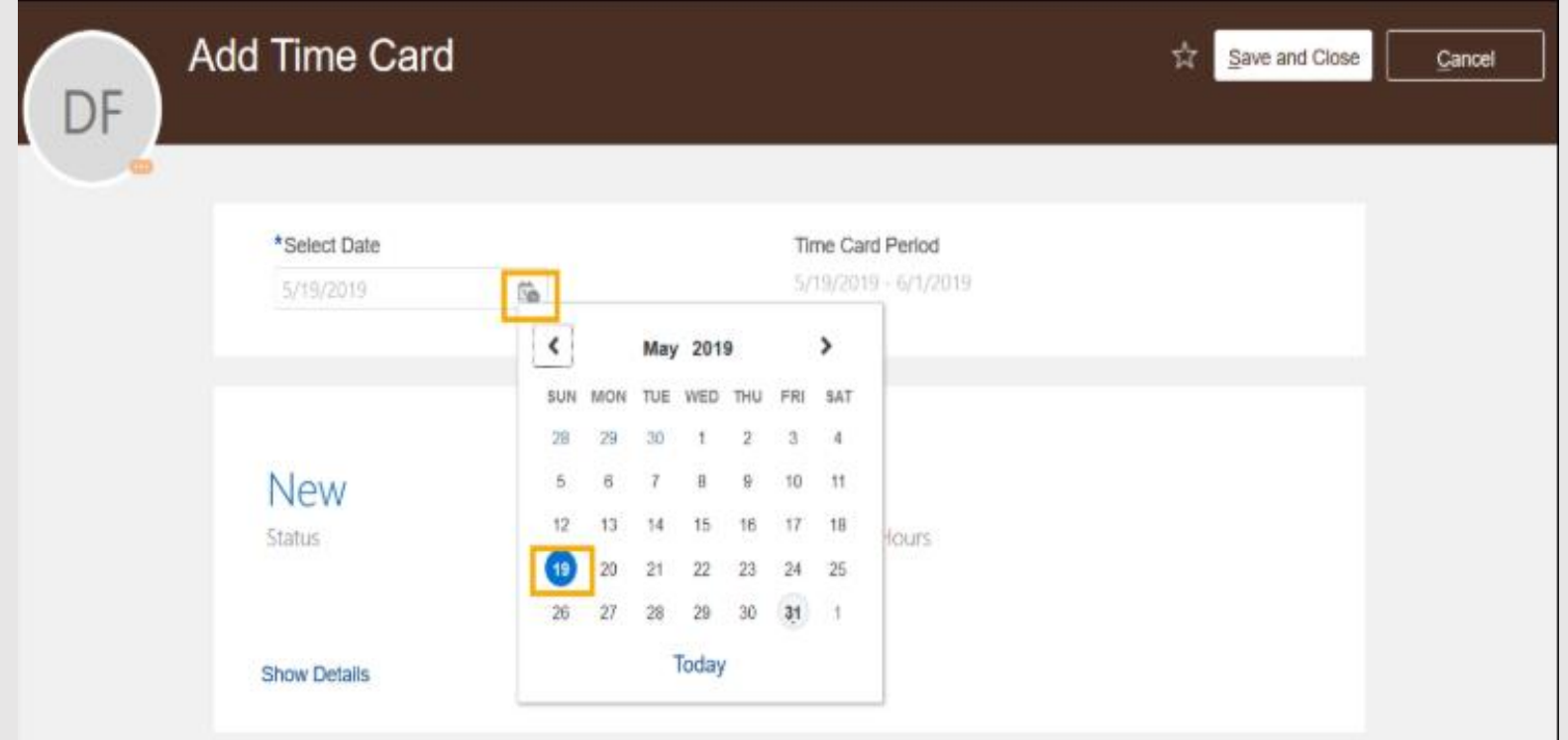

## **What should an employee do if they can't enter time prior to a specific time period?**

• Contact your supervisor to confirm your start date, time cannot be entered prior to your start date.

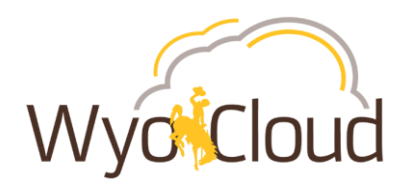

# **Upcoming Time Entry & Approval Deadlines:**

## **Hourly, Non-Benefited**

- *Tuesday, July 16th:* Time Entry Due
- *Wednesday, July 17th:* Supervisor Approval Due

# **Benefited**

- *Friday, July 19th:* Time and/or Absence Entry Due
- *Monday, July 22nd:* Supervisor Approval Due

# **Payroll Reminder:**

Time worked prior to July  $1<sup>st</sup>$  (Benefited) or June  $16<sup>th</sup>$  (Non-benefited) needs to be entered by the employee on the spreadsheet on the [Payroll website](http://www.uwyo.edu/administration/payroll/) and submitted to Payroll by July 15<sup>th</sup>, if possible.

# **If you have additional questions, please contact:**

**Help Desk:** [userhelp@uwyo.edu](mailto:userhelp@uwyo.edu) or 307-766-4357, Option #1 **WyoCloud:** [wyocloud@uwyo.edu](mailto:wyocloud@uwyo.edu) **Human Resources:** 307-766-2377

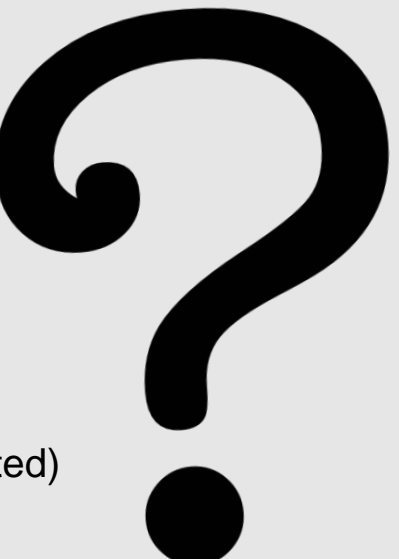